## **PASOS PARA CONECTARSE A UNA VIDEOCONFERENCIA LIFESIZE**

Le llegará un enlace como el siguiente, debe abrirlo preferiblemente en Google Chrome

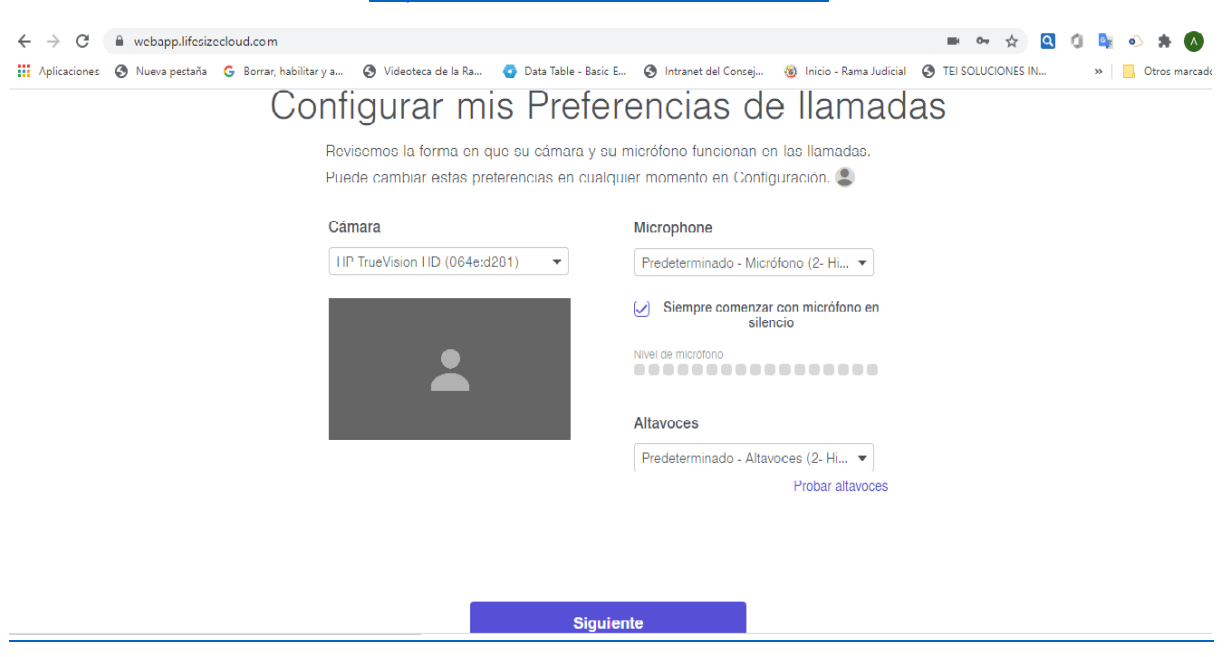

## [https://call.lifesizecloud.com/#######](https://call.lifesizecloud.com/######)

## ClicK en permitir cámara y micrófono

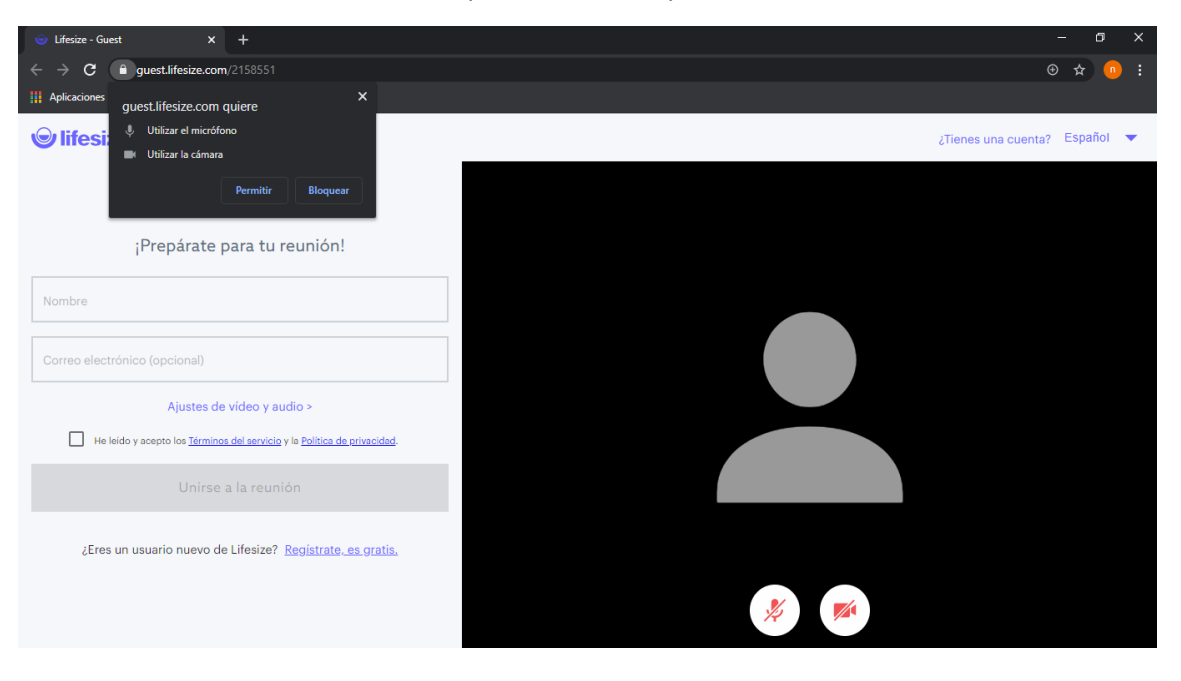

Ingresar nombre y click en he leido y acepto terminos

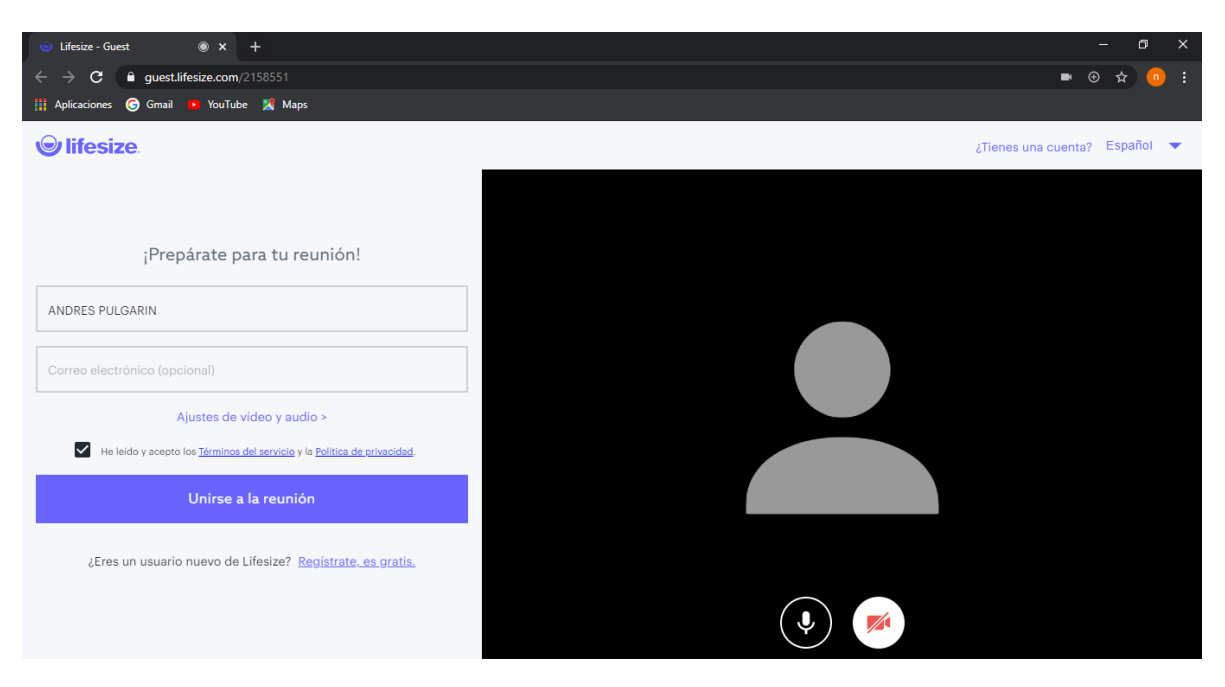

Y listo ya puede disfrutar de la videoconferencia

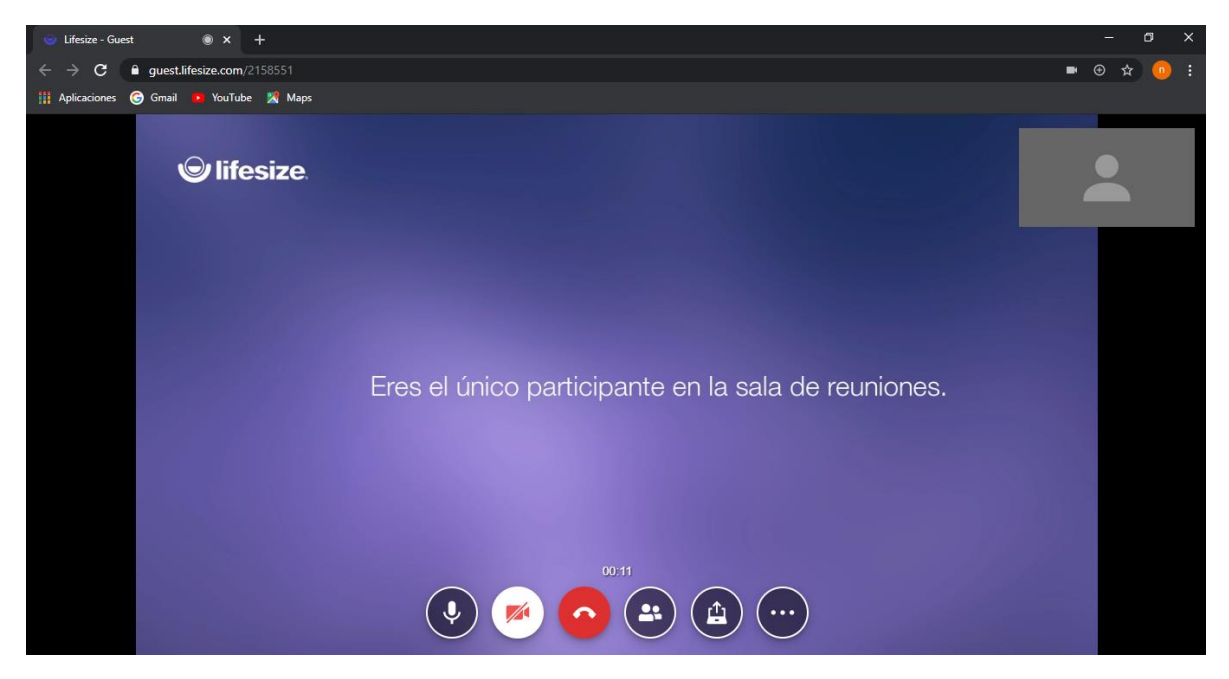